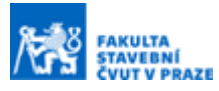

# **3D vizualizace historického údolí Vltavy**

#### **Ing. Michal Janovský a**

*<sup>a</sup> ČVUT v Praze, Fakulta stavební, Katedra geomatiky, Thákurova 7, 166 29, Praha 6*

### **ABSTRAKT**

V rámci projektu "Vltava" bylo nutné vytvořit vizualizaci historického údolí Vltavy před výstavbou tzv. vltavské kaskády (9 přehrad vybudovaných na povodí Vltavy v letech 1930-1992). Jako podklad pro tuto vizualizaci byly použity vektorizace Císařských povinných otisků Stabilního katastru a model terénu vytvořený z vrstevnic ze Státní mapy 1 : 5 000 odvozené (SMO-5), zpracované v dřívější fázi projektu. Vzhledem k rozsahu modelovaného území, který činí přibližně 1670 km<sup>2</sup> , a dostupným podkladovým datům reálně využitelným pro vizualizaci bylo pro tvorbu 3D objektů zvoleno především procedurální modelování s využitím tvarové gramatiky CGA. Tyto procedurálně vytvořené 3D modely byly doplněny podrobnějšími modely významných budov vytvořenými v CAD. Výstupy byly použity pro vytvoření aplikace virtuální reality (VR) v softwaru Unreal Engine. Výsledkem je 3D scéna vytvořená v podobě přibližně odpovídající stavu vltavského údolí v 19. století, která je k dispozici k prohlížení prostřednictvím webové aplikace, a VR scéna používaná na výstavách.

# **KLÍČOVÁ SLOVA**

3D vizualizace, 3D modelování, procedurální modelování, CityEngine, ArcGIS, VR

# **ÚVOD**

Trojrozměrná vizualizace údolí řeky Vltavy je součástí projektu "*Vltava – proměny historické krajiny v důsledku povodní, stavby přehrad a změn ve využití území s vazbami na kulturní a společenské aktivity v okolí řeky*" (DG18P02OVV037), dále jen "projekt Vltava". Projekt Vltava je součástí programu Ministerstva kultury ČR "*NAKI II - Program na podporu aplikovaného výzkumu a vývoje národní a kulturní identity na léta 2016 až 2022*". Tvorba 3D vizualizace v rámci projektu Vltava je zaměřena především na zaniklé obce v údolí řeky Vltavy. Kromě toho bylo pomocí klasického modelování a softwaru CAD podrobněji modelováno několik významných památkových objektů. Vzhledem k časové náročnosti detailního 3D modelování a skutečnosti, že některé významné stavby se během sledovaného období výrazně změnily, byla 3D scéna vytvořena v kompromisní podobě odpovídající přibližně stavu v 19. století. Tato kompromisní podoba zobrazuje významné budovy (vymodelované v softwaru CAD) v podobě, v jaké byly vyobrazeny na císařských povinných otiscích stabilního katastru z let 1826-1843. Protože neexistují mapy z 19. století s výškopisem s dostatečnou přesností a aby pokryly celé údolí Vltavy, byly pro vytvoření DMT použity mapy SMO-5 vytvořené po roce 1950. Vzhledem k tomuto rozdílu v letech vzniku použitých podkladů označujeme výslednou vektorizaci jako kompromisní podobu, odpovídající přibližně stavu v 19. století. Pozdější vizualizace, které budou zobrazovat další časové úseky (během výstavby přehrad a po ní), kde budou patrné zásadní změny významné zástavby, například vlivem války, již budou ve "správné podobě stavu ve 20. století". Celkový model údolí řeky Vltavy byl v rámci lepší vizualizace posléze doplněn o procedurálně vymodelovanou vegetací.

3D vizualizace údolí Vltavy (která se stále zpracovává) je přístupná online [1] a ve finální verzi bude k dispozici přímo na webových stránkách projektu [2] do konce roku 2022. Dále na stránkách projektu naleznete informace o výstavě *Vltava - Proměny historické krajiny* [3], která se konala v atriu Fakulty stavební ČVUT v Praze od 8. února do 7. dubna 2022.

## **METODIKA**

V této části budou krátce popsána použitá data, na základě kterých byla vytvořena výsledná vizualizace, postup zpracování při procedurálním 3D modelování budov a vegetace a nakonec budou zmíněny navazující činnosti jako online publikování dat a tvorba virtuální reality.

### **Vstupní data**

.

Hlavním zdrojem dat pro procedurální modelování byly vektorizace map zpracované v rámci projektu Vltava. Konkrétně se provedla vektorizace map SMO-5 a Císařských povinných otisků stabilního katastru, a to území na území o rozloze zhruba 1670 km $^2\!$ .

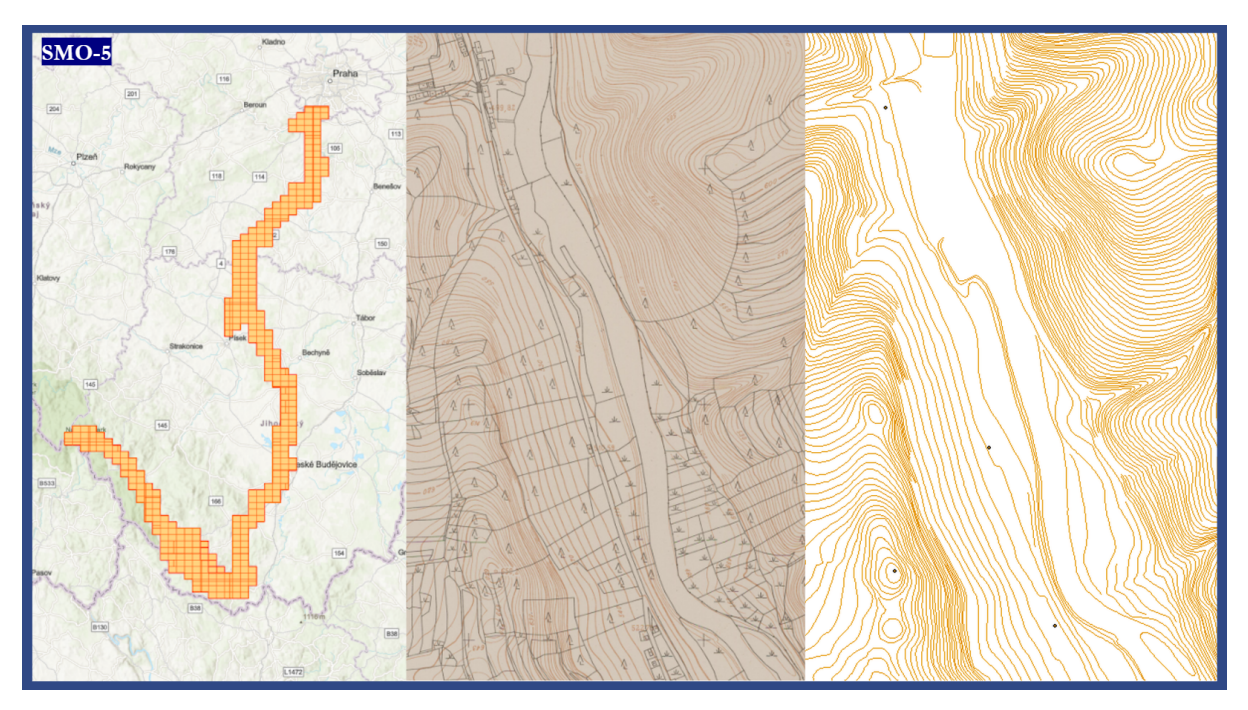

**Obrázek 1.** *zleva: pokrytí zájmového území mapami SMO-5, obsah mapy SMO-5, vektorizovaný obsah mapy SMO-5*

SMO-5 obsahuje výškové vrstevnice, které byly poloautomaticky vektorizovány [4] a použity jako podklad pro tvorbu digitálního modelu reliéfu Vltavského údolí [5], který byl posléze použit jako součást výsledné 3D vizualizace.

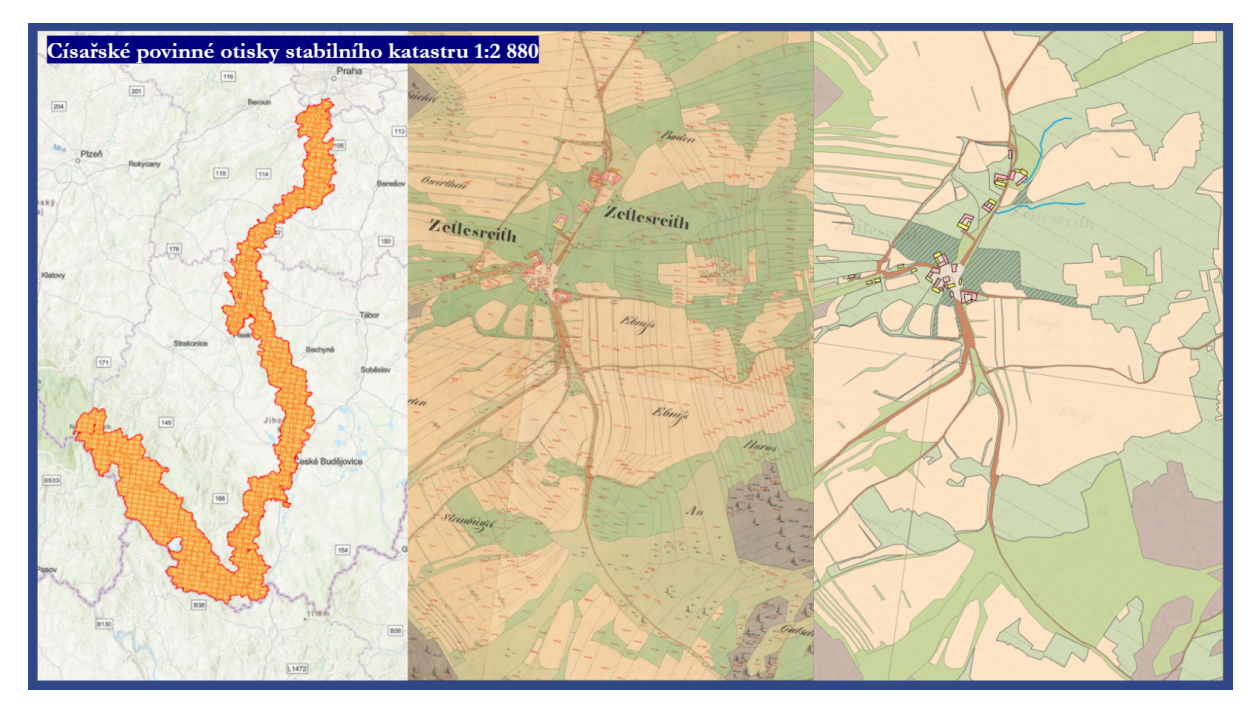

**Obrázek 2.** *zleva: pokrytí zájmového území císařskými otisky, obsah císařských otisků, vektorizovaný obsah císařských otisků*

Druhým z vektorizovaných mapových děl jsou tzv. císařské otisky, které zachycují území Vltavského údolí před stavbou Vltavské kaskády. Obsahují informace o využití půdy, které jsou v rámci 3D vizualizace použity pro modelování vegetace a informace o poloze a typu budov (rozdělení spalné, nespalné, významné a jejich footprint), které jsou použity pro procedurální modelování budov. Podrobné postupy a informace o provedené vektorizaci lze najít v těchto dílech [6, 7].

#### **Procedurální Modelování**

Valná většina modelů použitých ve výsledné 3D vizualizaci údolí Vltavy byla vytvořena procedurálně, tedy za pomocí algoritmu který využívá tzv. CGA tvarové gramatiky k tvorbě 3D modelů. Jako podklad pro procedurální modelování byly použity jak vektorizace (informace o poloze a typu objektu), tak statistické informace z dobových archiválií, které byly použity jako atributy v souboru pravidel pro procedurální modelování. Modelování, testování, editace souborů pravidel a další práce s procedurálním modelováním byly prováděny především v softwaru ESRI CityEngine. Tato softwarová aplikace využívá tvarovou gramatiku CGA, a je proto vhodná pro procedurální modelování rozsáhlých městských oblastí. Dále byl používán ArcGIS Pro, a to především pro editaci procedurálně modelovaných objektů a publikování do online prostředí.

| //General attributes<br>attr typ CE = "nespalna"<br>$attr Area = geometry, area()$<br>$attr$ $nEdges = geometry. nEdges()$<br>attr blenght = $q$ eometry.boundarylength() // the lenght of boundry<br>attr Ratio - Area / bLenght                                |                                                                                                    |         |                                                                           | // the area of shapes is calculated automatically              | // spalna, nespalna, vyznamna - differentiates the type of a building, source: SHP<br>// number of edges to distinguish betwen simple and more complex buildings<br>// ratio betwen area and boundry lenght, to distinguish betwen small and large buildings |  |
|----------------------------------------------------------------------------------------------------|----------------------------------------------------------------------------------------------------|---------|---------------------------------------------------------------------------|----------------------------------------------------------------|----------------------------------------------------------------------------------------------------|--|
| const min shape area = $25$                                                                                                    |                                                                                                    |         |                                                                           | // minimal shape area to generate two storeys                  |                                                                                                    |  |
| attr floor count = //floor count depending on the attributes of each building                                                                                                    | case typ CE -- "spalna": //flamable (woooden) buildings<br>case Area < min shape area $  $ bLenght > 100 : 1<br>case Ratio > 3.5 && nEdges > 5 && Area > 300 : (50%: 1 else: 2) // velké budovy<br>else                                                                                               |         |                                                                           | : (80%; 1 else; 2)                                             | // přiliš malé nebo nudle                                                                                                    |  |
|                                                                                                    |                                                                                                    |         |                                                                           |                                                                |                                                                                                    |  |
|                                                                                                    | case typ CE == "nespalna": //non-flamable buildings<br>case Area < min shape area    bLenght > 100 : 1<br>case Ratio < 2.2     Area < 100 (80%: 1 else: 2) //malé domy<br>case blenght > 100 && Ratio < 2.7<br>case Area > 200 && Ratio > 2.2<br>case $100 <$ Area 44 Area $<$ 200 44 Ratio $> 2.1$ : |         |                                                                           | : (70%: 1 else: 2) //nudle<br>: (30%: 1 else: 2) //velké doomy | // přiliš malé nebo nudle<br>//prumerne domy                                                                                                    |  |
|                                                                                                    | case $nEdges > 4$                                                                                                    |         |                                                                           |                                                                | : (40%: 1 else: 2) //s na sebe nalepenymi baraky mají casto vice jak 4                                                                                                    |  |
|                                                                                                    | else<br>else                                                                                                    |         |                                                                           | $\pm$ $\pm$<br>: (50%: 1 else: 2)                              |                                                                                                    |  |
|                                                                                                    |                                                                                                    |         |                                                                           |                                                                |                                                                                                    |  |
|                                                                                                    | case typ $CE == "vyznamna":$<br>case $Area > 200$<br>case $Area < 200$ && $Area > 100$<br>case $Area < 100$<br>else                                                                                                    |         |                                                                           | $1 - 3$<br>1/2<br>$\pm$ 1<br>$\pm$ 3                           | $11$ velké<br>// stěední<br>$11$ malé                                                                                                    |  |
| case typ CE == ""<br>else                                                                                                    |                                                                                                    |         |                                                                           | $\pm$ $\pm$<br>$\pm 0$                                         | // budovy s neurčeným typem                                                                                                    |  |
| attr floor height = $2 + ((nEdges / Ratio) / 10)$<br>attr socle height = case typ CE == "spalna" && Area < min shape area: 0 else: 0<br>attr socle type = (33%: "kamen1" 33%: "kamen2" else: "kamen3" )<br>attr tile width = $3 + 7.5 \times (1 / \text{Ratio})$ |                                                                                                    |         |                                                                           |                                                                | //height of floors<br>//height of a socle //REPALCED WITH FOUNDATIONS<br>//for multiple socle textures<br>//34%: 4 33%: 5 else: 6 //width of facade tiles                                                                                                    |  |
|                                                                                                    |                                                                                                    |         |                                                                           |                                                                |                                                                                                    |  |
| //Roof and roofing attributes<br>attr roof type $=$                                                                                                    | case typ CE == "spalna"<br>case typ CE == "nespalna"<br>case typ $CE == ""$<br>case $typ_C E == "vyznamna"$                                                                                                    | : "hip" | : "gable"<br>: (90%: "gable" else: "hip")<br>: (90%: "gable" else: "hip") |                                                                | case Area > 1000 : "hip" // BUG some large building do not generate roof, hip at least shows roof texture at 0° angle                                                                                                    |  |
|                                                                                                    | else $:$ $"$<br>//"gable"= roof angled from 2 sides,                                                                                                    |         |                                                                           |                                                                |                                                                                                    |  |

**Obrázek 3.** *příklad atributů v rule file pro procedurální modelování budov*

#### **Procedurální modelování budov**

.

Hlavním cílem našich vizualizací není vytvořit superrealistické modely každého jednotlivého domu či jiného objektu, ale vytvořit takové objekty, které umožní lepší orientaci v celém modelu vltavského údolí, zejména se zaměřením na starší generaci, která zažila Vltavu před výstavbou přehrady, a na mladé lidi v oboru výuky geografie. Dále bylo nutné se zabývat objemem dat, a to vzhledem k velkému zájmovému území o rozloze přibližně 1670 km2 , které obsahuje přes 28 000 procedurálně generovaných staveb. Z tohoto důvodu mají procedurálně modelované objekty jednoduchý charakter bez velké prostorové členitosti, ale tyto nedostatky jsou nahrazeny především použitím kvalitních textur s vysokým rozlišením.

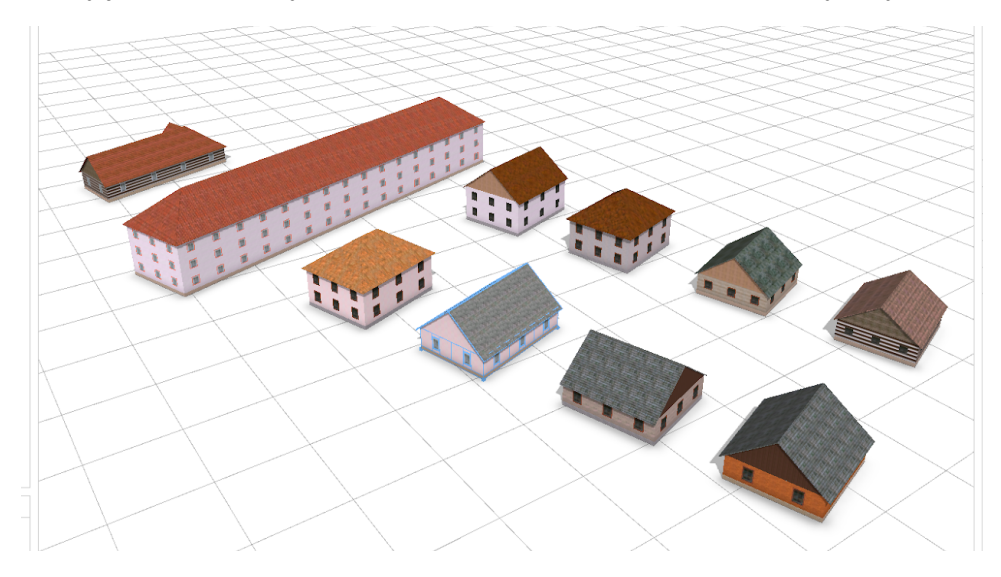

**Obrázek 4.** *příklad jednoduchých procedurálně vymodelovaných budov*

Kromě procedurálního modelování stavebních objektů bylo nutné umístit objekty na digitální model historického terénu. Protože zdroje dat použité pro procedurální modelování a pro vytvoření digitálního modelu terénu jsou různorodé a mají různou přesnost, nemusí oba modely (procedurálně modelované budovy a model terénu) vždy správně zapadat do sebe. To odpovídá skutečnosti, že modely budov jsou pravidelné trojrozměrné objekty, které je třeba sladit se spojitým 2,5D digitálním modelem terénu. Vzhledem k tomu, že možnosti lokálních úprav DTM jsou v softwaru GIS omezené (různé filtrační metody jsou vhodné maximálně pro vyhlazení terénu), je nutné použít okliku, která zabrání tomu, aby se modely budov vznášely nad terénem nebo naopak byly do něj nadměrně zanořeny, což se nejčastěji vyskytuje na svazích, kopcích, skalách nebo březích Vltavy. Proto byla procedurálně vymodelována druhá sada modelů, která byla orientována dolů, tj. pod terén, a slouží jako základy budov, na nichž jsou umístěny modely samotných budov. Tyto základy mají jednotnou texturu. Kromě těchto drobných změn používají stejný soubor pravidel jako budovy nad terénem.

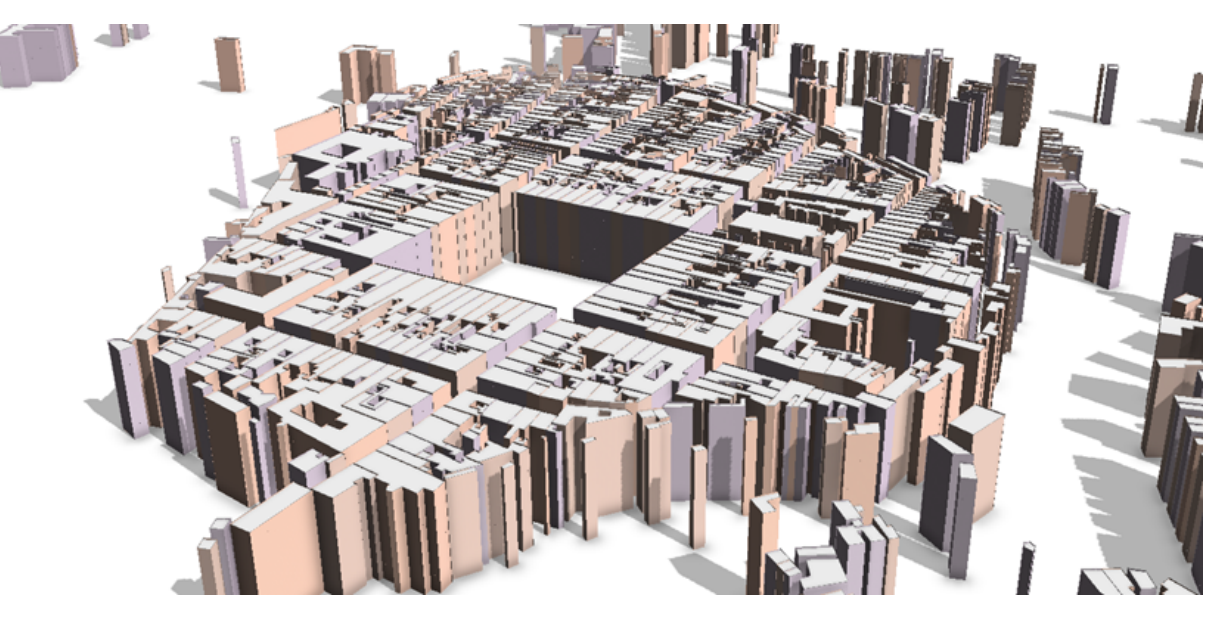

**Obrázek 5.** *příklad vytvořených základů pod budovami*

Aby bylo možné procedurálně modelované budovy a další objekty kombinovat s jinými 3D modely (fotogrammetricky vytvořenými modely, modely významných budov, kostelů atd.) a importovat je do jiných programů, musely být exportovány ve formátu geodatabáze (\*.gdb). Takto exportované modely budov však byly příliš velké, přes 90 GB, a proto byly textury komprimovány. Vzhledem k výběru kvalitních textur není toto snížení kvality na modelech patrné.

#### **Procedurální modelování vegetace**

Pro doplnění vizualizace a zlepšení možnosti orientace se v celé scéně byla vymodelována i část vegetace, konkrétně stromy a keře. Tato vegetace byla modelována především na plochách vektorizovaných jako les,, ale také pro na okrajích luk a pastvin, v zahradách a pod. Vzhledem k rozloze modelovaného území však nebylo možné modelovat vegetaci příliš hustě, byl tedy volen kompromis mezi vzhledem (velká hustota) a praktičností (malá hustota). Dle druhu půdy byl k jednotlivým plochám přiřazen konkrétní soubor pravidel (les jehličnatý, listnatý, křoviny, ostatní, louky, zahrady), na plochách byly rovnoměrně (náhodně) rozmístěny body ze kterých byly vymodelované jednoduché modely vegetace. Celkem bylo takto vytvořeno 4 939 558 kusů vegetace (stromů a keřů).

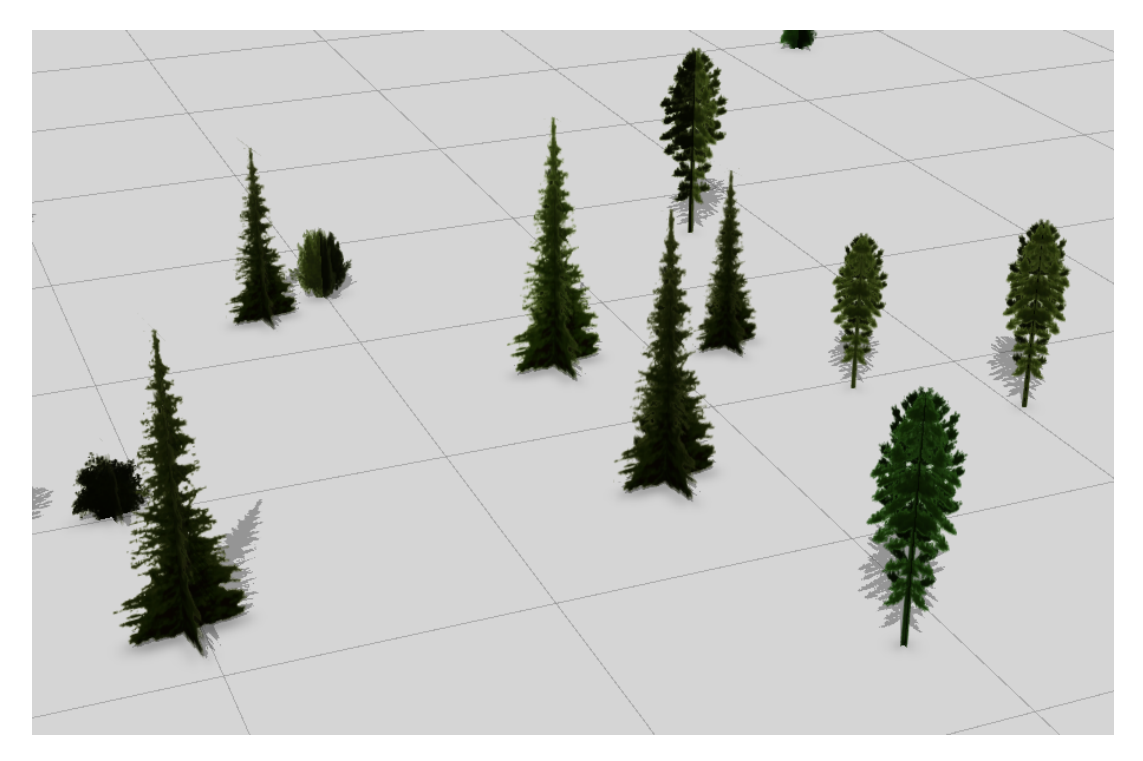

**Obrázek 6.** *ukázka modelované vegetace v CityEngine*

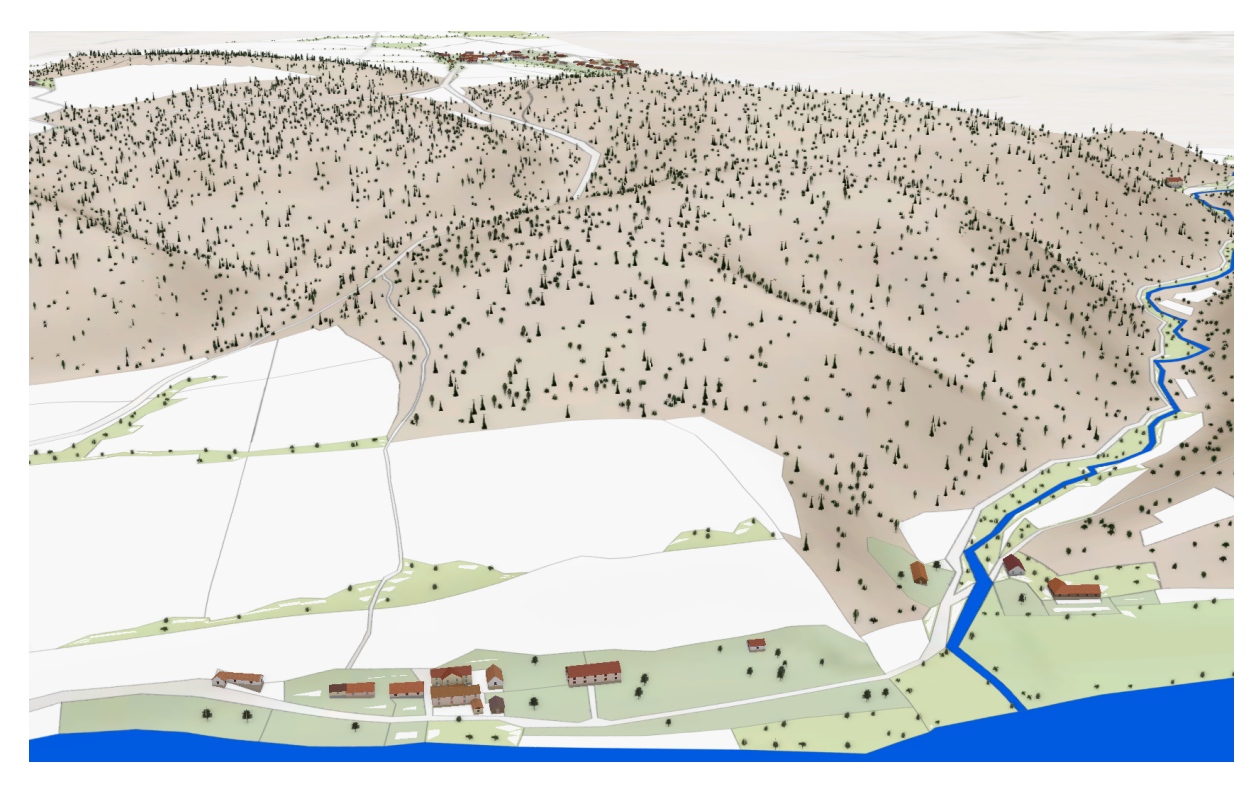

**Obrázek 7.** *ukázka modelované vegetace v ArcGIS PRO; hnědé lesy; zelené pastviny, louky a zahrady*

### **Výsledná 3D vizualizace**

Při publikování 3D modelů jsme museli zajistit, aby výsledky byly dostupné širokému okruhu uživatelů přímo ve webovém prohlížeči. Nutit uživatele, aby si do prohlížeče instalovali jakékoli pluginy třetích stran, je dnes již nepřijatelné. V současné době existují v zásadě dvě možnosti, jak publikovat modely z geodatabáze tak, aby byly zobrazitelné online.

První alternativou je export celé 3D scény jako jednoho fyzického souboru (3WS) z procedurálního modelovacího nástroje CityEngine. Výhodou této volby je snadná manipulace s jediným souborem a jeho přenos, převažují však nevýhody. Scéna se musí načíst do paměti jako celek, než si ji uživatelé mohou prohlédnout, a načítání je poměrně pomalé, s čímž souvisí i omezeným rozsahem zobrazované oblasti. Export ploch s texturou ze CityEngine je navíc značně nespolehlivý (náhodně chybějící textury a/nebo obrácené normály) a následné opravy činí z tohoto způsobu zveřejnění časově náročnou záležitost.

Proto jsme se rozhodli použít druhou alternativu a výsledky publikovat modernějším způsobem jako 3D webové služby z ArcGIS Pro. Tato možnost umožňuje dynamické načítání obsahu v závislosti na zobrazovaném území stejným způsobem jako 2D webové mapové aplikace. Z tohoto důvodu je tento způsob vhodný i pro 3D scény velkých území, jako v našem případě. Modely budov byly exportovány jako balíčky 3D objektových vrstev scény - SLPK. Orientační body byly exportovány jednotlivě, procedurálně modelovaná společná aglomerace byla exportována jako celek. To bylo sice velmi náročné na výpočetní výkon, ale umožní to přehledněji zobrazit kompletní model aglomerace jako celek v rámci výsledné webové scény.

Následně byly všechny SLPK publikovány jako hostované služby na ArcGIS Online. Digitální model terénu byl zveřejněn tamtéž jako obrazová služba (výškopis). Texty pro terén byly vytvořeny z vektorizovaných starých map (Imperial Obligatory Im-prints). Vektorový model byl symbolizován semi-fotorealistickými texturami a poté publikován ve formě rastrových dlaždic. Jednotlivé publikované vrstvy byly online zkombinovány prostřednictvím prohlížeče scén do podoby 3D webové scény.

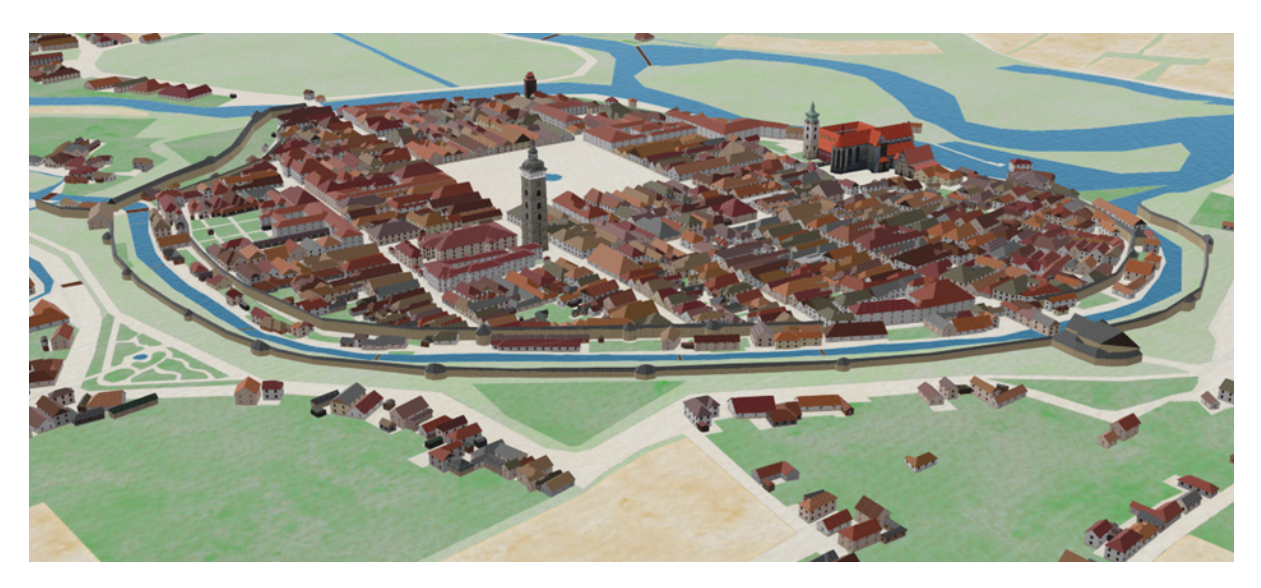

**Obrázek 8.** *3D model Českých Budějovic z výsledné vizualizace údolí Vltavy ve webové aplikaci (bez vegetace)*

# **ZÁVĚR**

V rámci projektu Vltava byl vytvořen digitální model reliéfu Vltavského údolí o rozloze 1670 km<sup>2</sup>. Na tomto území bylo dále procedurálně vymodelováno 28 362 budov včetně městských hradeb a významných budov, ty jsou však z části nahrazeny více detailnějšími modely získanými z CAD či jiných druhů zpracování. Dále bylo procedurálně vymodelováno 4 939 558 kusů vegetace (převážně různých druhů stromů), které pomáhají v orientaci ve 3D web scéně. Tyto hodnoty však nejsou konečné jelikož stále dochází k úpravám a vylepšování kvality celé 3D scény.

Vzhledem k časové náročnosti detailního 3D modelování a skutečnosti, že některé významné stavby se během sledovaného období výrazně změnily, byla výsledná 3D scéna vytvořena v kompromisní podobě odpovídající přibližně stavu v 19. stol. Tato scéna je dostupná ke shlédnutí prostřednictvím webové aplikace.

Vedlejším z výstupů je VR scéna založená na modelech vytvořených pro 3D web scénu obsahující vizualizace vybraných lokalit údolí Vltavy. VR scéna byla prezentovaná na výstavě v atriu Fakulty stavební ČVUT v Praze na jaře 2022. Všechny výsledky projektu Vltava včetně 3D vizualizací budou k dispozici do konce roku 2022 na webových stránkách projektu (vltava.fsv.cvut.cz). Tyto stránky budou obsahovat kromě zpracovaných map, vizualizací a webových aplikací i další doplňkové materiály o řece Vltavě a její historii, jako jsou historické fotografie, nákresy staveb a přehrad, dokumenty o historii, povodních, vodáctví, dopravě a další zajímavé informace.

Trojrozměrná vizualizace historického údolí řeky Vltavy je součástí projektu "Vltava – proměny historické krajiny v důsledku povodní, stavby přehrad a změn ve využití území s vazbami na kulturní a společenské aktivity v okolí řeky." (DG18P02OVV037) a projekt "Vltava" je dále součástí programu Ministerstva kultury ČR "Program na podporu aplikovaného výzkumu a vývoje národní a kulturní identity na léta 2016 až 2022".

#### **REFERENCE**

- **[1]** Online 3D model Údolí Vltavy v 19. století. Dostupný online: <https://arcg.is/1yDr9i0>
- **[2]** Oficiální web projektu Vltava proměny historické krajiny. Dostupný online: <http://vltava.fsv.cvut.cz>
- **[3]** Web výstavy Vltava— Proměny historické krajiny. Dostupný online: <https://vltava.fsv.cvut.cz/VYSTAVA/>
- **[4]** Kratochvílová, D.; Cajthaml, J. Using the automatic vectorisation method in generating the vector altimetry of the historical Vltava River valley. Acta Polytech. 2020, 60, 303–312. <https://ojs.cvut.cz/ojs/index.php/ap/article/view/6051>
- **[5]** Cajthaml, J.; Tobiáš, P.; Kratochvílová, D. Creating of 3D model of the historical landscape from contour lines displayed on old maps: Vltava River valley. In ESaT; Technická univerzita v. Košiciach, Stavebná Fakulta: Košice, Slovakia, 2018; pp. 1–4. ISBN 978-80-553-2982-6.
- **[6]** Janovský, M.; Janata, T.; Cajthaml, J. Visualization of the Vltava River valley: Illustration of work procedures on data from the Kamyk reservoir surroundings. In Proceedings of the 20th International Multidisciplinary Scientific GeoConference SGEM STEF92, Albena, Bulgaria, 18–24 August 2020; Technology Ltd.: Sofia, Bulgaria, 2020; pp. 469–476, ISBN 978-619-7603-07-1. <http://dx.doi.org/10.5593/sgem2020/2.2/s11.056>
- **[7]** Pacina, J.; Cajthaml, J.; Kratochvílová, D.; Popelka, J.; Dvoˇrák, V.; Janata, T. Pre-dam valley reconstruction based on archival spatial data sources—Methods, accuracy and 3D printing possibilities. Trans. GIS 2022, 26, 385–420. <https://doi.org/10.1111/tgis.12854>